## **КАК ПРОЙТИ ТЕСТИРОВАНИЕ УНИВЕРСАЛЬНЫХ КОМПЕТЕНЦИЙ**

Для тестирования вам понадобится ноутбук или стационарный компьютер. Оно не рассчитано для работы с мобильным телефоном или планшетом. Все тесты заполняются онлайн. Если у вас нет технической возможности, то тестирование можно пройти в УлГУ, в корпусе ул. Пушкинская, 4а, предварительно позвонив или написав в WhatsApp по телефону 8 (905) 036-68-86.

1 шаг: Зайдите на сайт **softskills.rsv.ru** и нажмите на кнопку **«Пройти тестирование»**.

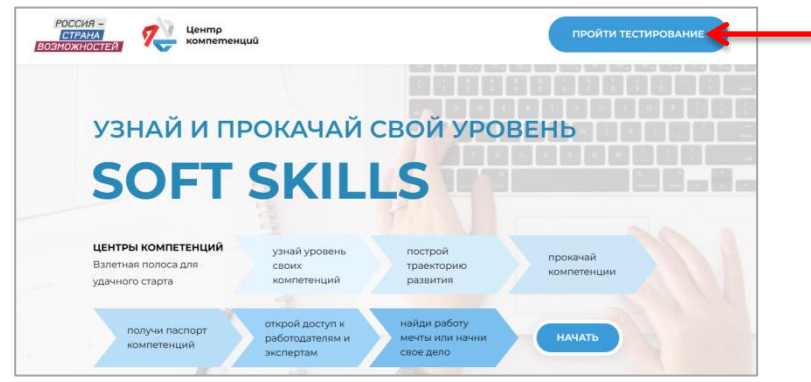

2 шаг: Нажмите кнопку **«Зарегистрироваться»**, ничего НЕ заполняя.

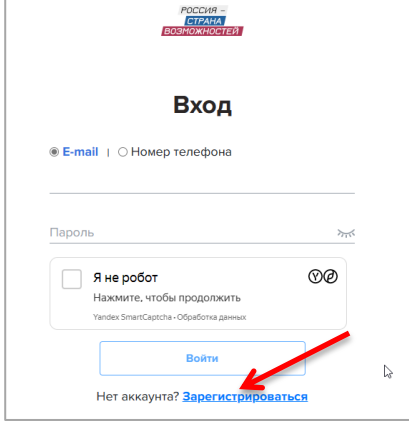

3 шаг: На странице «Регистрация» заполните все пункты. Не пропускайте ни одного пункта. Запомните (запишите, сфотографируйте) придуманный пароль. Пароль должен содержать прописные и строчные буквы, а также хотя бы одну цифру. Дальше отметьте «Я принимаю условия», «Я хочу получать новостную рассылку» и «Я не робот».

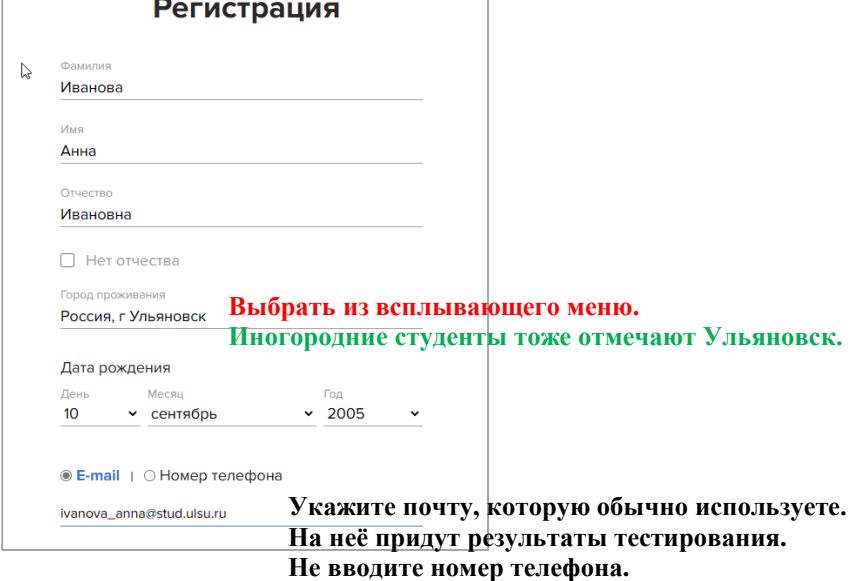

4 шаг: На указанную почту придёт **код подтверждения**. Рекомендуется заранее открыть почту, так как время действия кода быстро истекает. Код находится внутри письма. Если код устарел, то запросите повторный код. Второй код придёт через минуту, а вот третий код надо ждать час. Будьте внимательны.

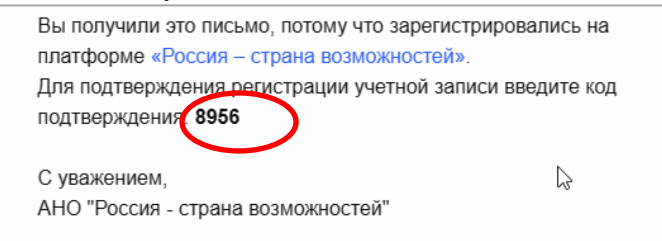

## 5 шаг: Нажмите кнопку **«Продолжить»**.

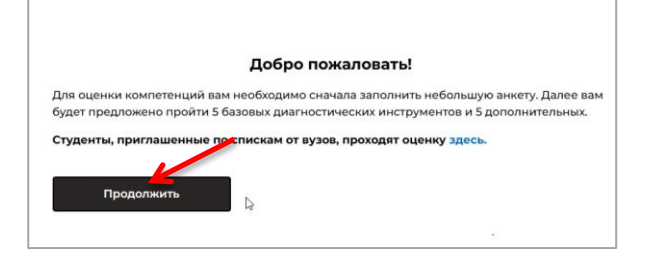

## 6 шаг: Нажмите кнопку **«Заполнить»**.

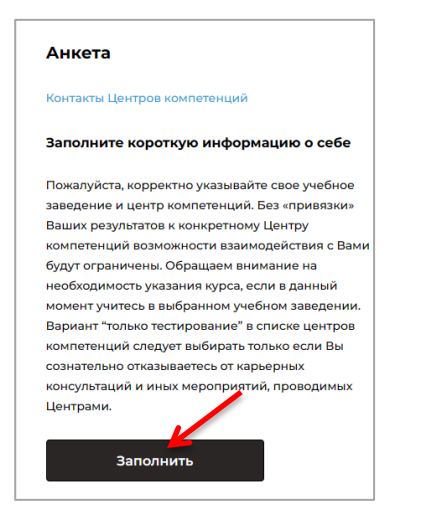

7 шаг: Ответьте на вопросы анкеты. Они нужны для детальной обработки психологических тестов и оформления паспорта компетенций. В пункте «Учёная степень» выберите «Не имею».

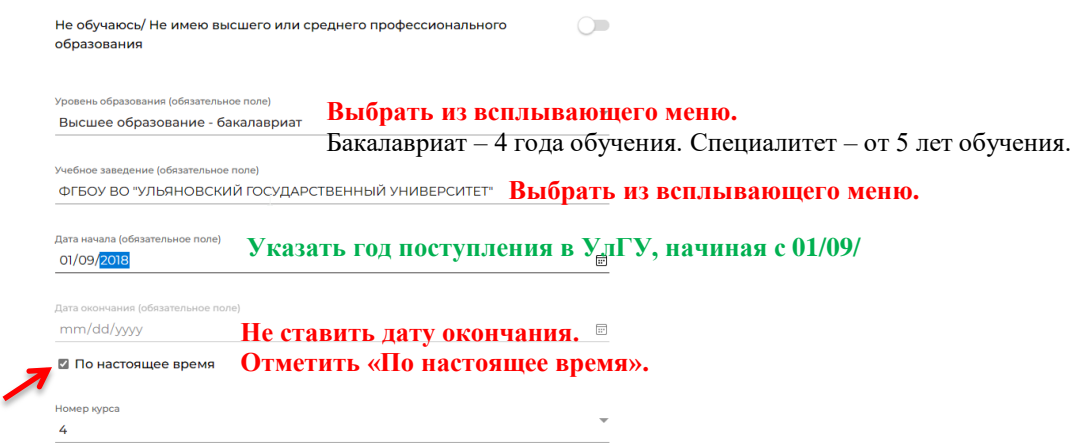

В пункте **«Прочее»** выберите «Центр компетенций Ульяновского государственного университета (УлГУ). Пропустите «Я не хочу присоединяться…». После заполнения анкеты нажмите кнопку **«Сохранить»**.

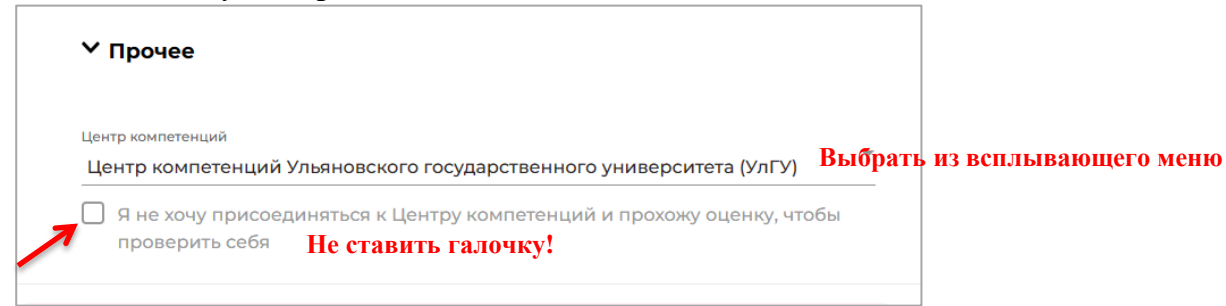

8 шаг: Переходите к тестам. Нужно пройти все 10 тестов. Заполняйте их в той последовательности, в которой они размещены на сайте. В тестах важно выполнить каждое задание, чтобы они были засчитаны. Некоторые тесты ограничены по времени, следите за таймером. Разрешается делать записи, пользоваться калькулятором. После того, как сделан тест, вернитесь на страницу с перечнем тестов и обновите её. Появится пометка, что ваши ответы сохранены в базе данных. Тесты являются авторской методикой, готовых ответов на них нет в интернете. Отвечайте так, как вам самим кажется правильным.<br>|Опросник жизнестойкости

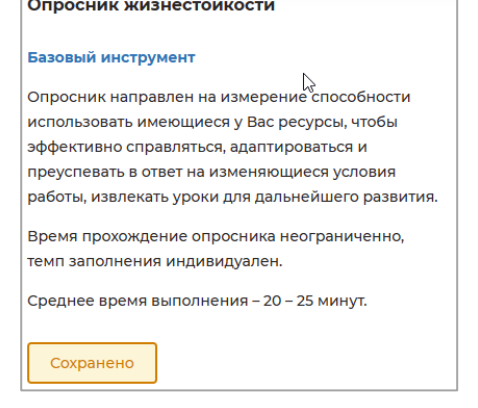

9 шаг: После заполнения всех тестов снова войдите в личный кабинет, нажав на своё имя в верхнем правом углу, и **выйдите из профиля**.

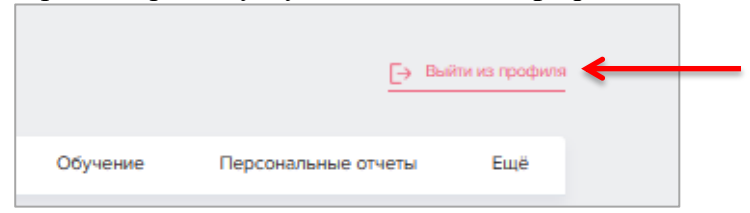

По всем техническим проблемам регистрации или прохождения тестов обращайтесь в службу поддержки сайта softskills.rsv.ru.

Если вы не получите ответа, то тогда свяжитесь с Центром компетенций УлГУ vk.com/club217305011.